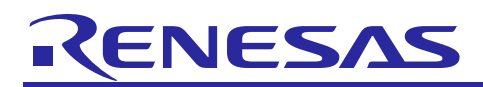

# **RX Family**

R01AN2172EJ0120 Rev.1.20 Jun 1, 2020

## **USB Peripheral Mass Storage Class Driver for USB Mini Firmware Using Firmware Integration Technology**

## **Introduction**

This application note describes USB peripheral mass storage class driver (PMSC), which utilizes Firmware Integration Technology (FIT). This module operates in combination with the USB Basic Mini Host and Peripheral Driver. It is referred to below as the USB PMSC FIT module.

## **Target Device**

RX111 Group RX113 Group RX231 Group RX23W Group

When using this application note with other Renesas MCUs, careful evaluation is recommended after making modifications to comply with the alternate MCU.

## **Related Documents**

- 1. Universal Serial Bus Revision 2.0 specification
- 2. USB Mass Storage Class Specification Overview Revision 1.1
- 3. USB Mass Storage Class Bulk-Only Transport Revision 1.0, "BOT" protocol <http://www.usb.org/developers/docs/>
- 4. RX111 Group User's Manual: Hardware (Document number .R01UH0365)
- 5. RX113 Group User's Manual: Hardware (Document number.R01UH0448)
- 6. RX231 Group User's Manual: Hardware (Document number .R01UH0496)
- 7. RX23W Group User's Manual: Hardware (Document number .R01UH0823)
- 8. USB Basic Mini Host and Peripheral Driver (USB Mini Firmware) using Firmware Integration Technology Application Note (Document number.R01AN2166)

Renesas Electronics Website [http://www.renesas.com](http://www.renesas.com/)

#### USB Devices Page

<http://www.renesas.com/prod/usb/>

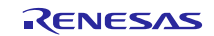

## **Contents**

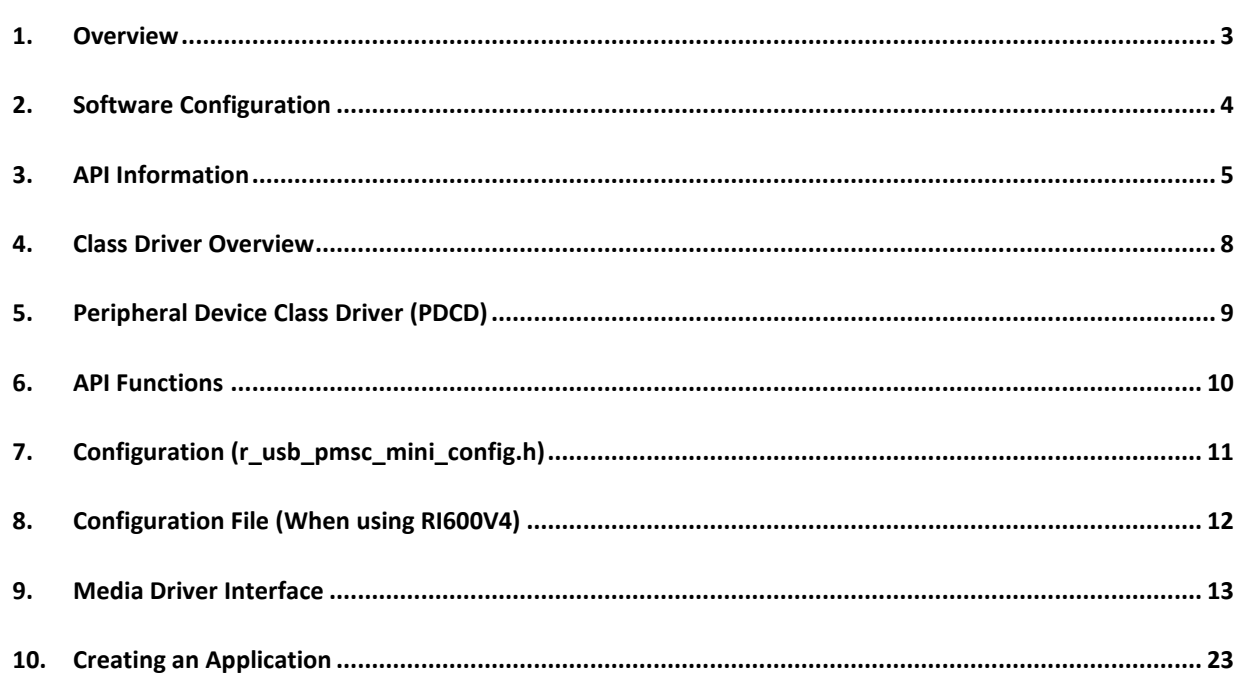

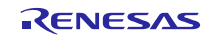

## <span id="page-2-0"></span>**1. Overview**

The USB PMSC FIT module, when used in combination with the USB-BASIC-F/W FIT module, operates as a USB peripheral mass storage class driver (PMSC). The USB peripheral mass storage class driver (PMSC) comprises a USB mass storage class bulk-only transport (BOT) protocol. When combined with a USB peripheral control driver and media driver, it enables communication with a USB host as a BOT-compatible storage device.

This module supports the following functions.

- Storage command control using the BOT protocol
- Response to mass storage device class requests from a USB host

## **1.1 Please be sure to read**

Please refer to the document (Document number: R01AN2166) for *USB Basic Mini Host and Peripheral Driver (USB Mini Firmware) using Firmware Integration Technology Application Note* when creating an application program using this driver.

This document is located in the "**reference\_documents**" folder within this package.

## **1.2 Limitation**

- 1. This driver returns the value 0 (zero) to the mass storage command (*GetMaxLun*) sent from USB Host.
- 2. The sector size which this driver supports is 512 only.

## **1.3 Note**

- 1. This driver is not guaranteed to provide USB communication operation. The customer should verify operation when utilizing it in a system and confirm the ability to connect to a variety of different types of devices.
- 2. The user needs to implements the media driver function which controls the media area used as the storage area.

## **1.4 Terms and Abbreviations**

Terms and abbreviations used in this document are listed below.

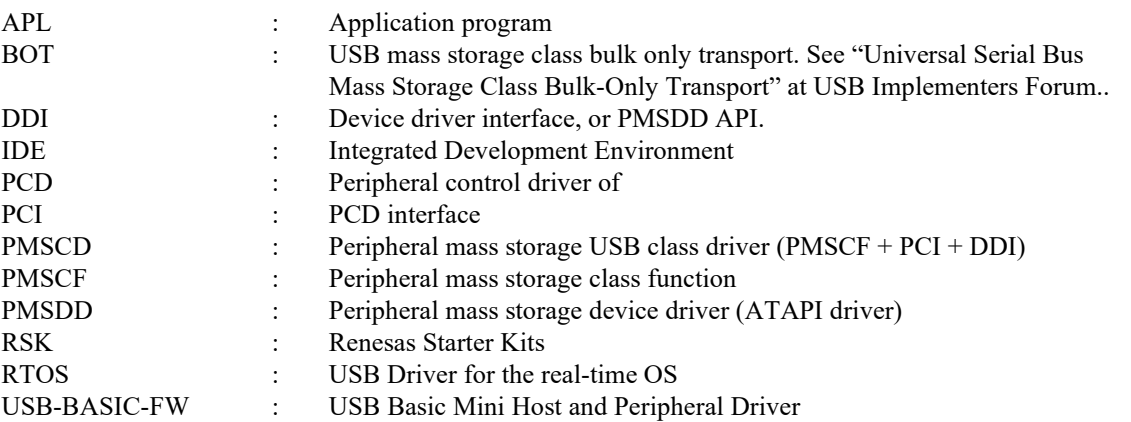

## **1.5 USB PMSC FIT Module**

User needs to integrate this module to the project using r\_usb\_basic\_mini. User can control USB H/W by using this module API after integrating to the project.

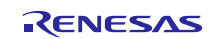

## <span id="page-3-0"></span>**2. Software Configuration**

PMSC FIT module comprises two layers: PMSCD and PMSDD.

PMSCD uses the BOT protocol to communicate with the host via PCD.

PMSDD analyzes and executes storage commands received from PMSCD. PMSDD accesses media data via the media driver.

[Figure 2-1](#page-3-1) shows the configuration of the modules.

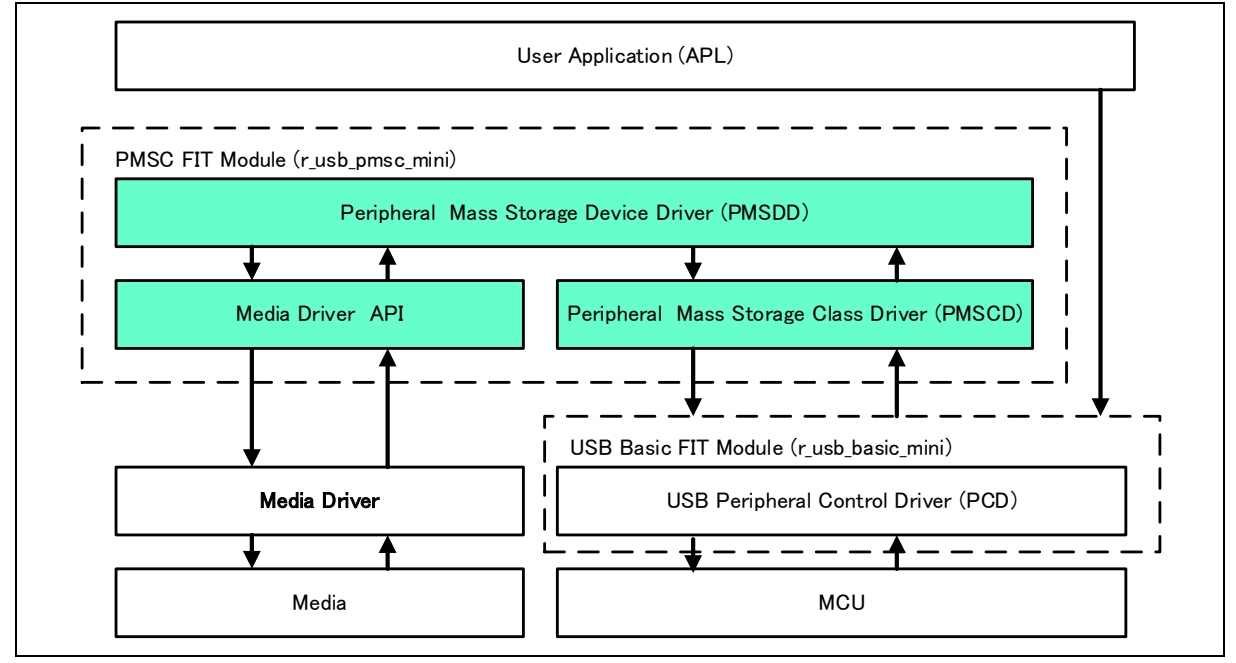

**Figure 2-1 Software Module Structure**

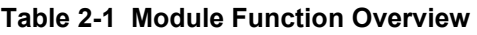

<span id="page-3-1"></span>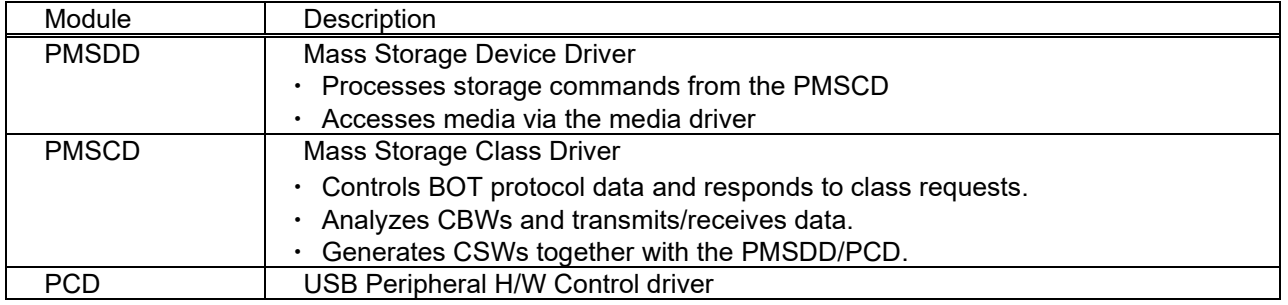

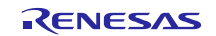

## <span id="page-4-0"></span>**3. API Information**

This Driver API follows the Renesas API naming standards.

### **3.1 Hardware Requirements**

This driver requires your MCU support the following features:

USB

## **3.2 Software Requirements**

This driver is dependent upon the following packages:

- r\_bsp
- **•** r\_usb\_basic\_mini

## **3.3 Operating Confirmation Environment**

[Table 3-1](#page-4-1) shows the operating confirmation environment of this driver.

Table 3-1 Operation Confirmation Environment

<span id="page-4-1"></span>

| <b>Item</b>                       | <b>Contents</b>                                                                                                    |  |  |
|-----------------------------------|----------------------------------------------------------------------------------------------------|--|--|
| C compiler                        | Renesas Electronics C/C++ compiler for RX Family V.3.02.00<br>(The option "-lang=C99" is added to the default setting of IDE) |  |  |
|                                   | GCC for Renesas RX 8.3.0.201904                                                                                               |  |  |
|                                   | (The option "-std=gnu99" is added to the default setting of IDE)                                                              |  |  |
|                                   | IAR C/C++ Compiler for Renesas RX version 4.14.1                                                                              |  |  |
| Real-Time OS                      | FreeRTOS V.10.0.0                                                                                                    |  |  |
|                                   | RI600V4 V.1.06                                                                                                    |  |  |
| Endian                            | Little Endian, Big Endian                                                                                                    |  |  |
| <b>USB Driver Revision Number</b> | Rev.1.20                                                                                                    |  |  |
| Using Board                       | Renesas Starter Kit for RX111                                                                                                 |  |  |
|                                   | Renesas Starter Kit for RX113                                                                                                 |  |  |
|                                   | Renesas Starter Kit for RX231                                                                                                 |  |  |
|                                   | Renesas Solution Starter Kit for RX23W                                                                                        |  |  |
| <b>Host Environment</b>           | The operation of this USB Driver module connected to the following OSes has been<br>confirmed.                                |  |  |
|                                   | Windows® 8.1                                                                                                    |  |  |
|                                   | Windows <sup>®</sup> 10<br>2.                                                                                                 |  |  |

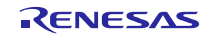

### **3.4 Usage of Interrupt Vector**

[Table 3-2](#page-5-0) shows the interrupt vector which this driver uses.

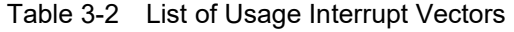

<span id="page-5-0"></span>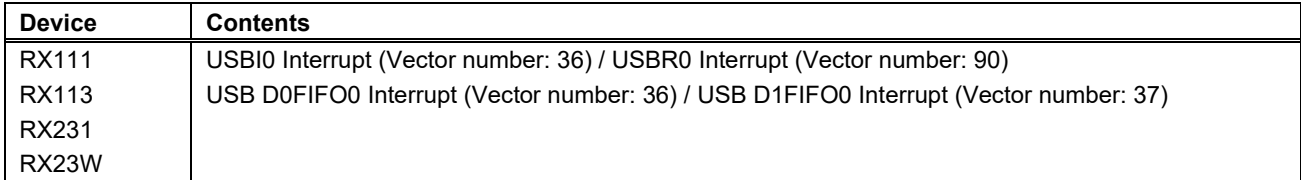

### **3.5 Header Files**

All API calls and their supporting interface definitions are located in *r\_usb\_basic\_mini\_if.h* and *r\_usb\_pmsc\_mini\_if.h*.

### **3.6 Integer Types**

This project uses ANSI C99 "Exact width integer types" in order to make the code clearer and more portable. These types are defined in *stdint.h*.

#### **3.7 Compile Setting**

For compile settings, refer to chapter **7, Configuration (r** usb pmsc mini config.h) in this document and chapter "Configuration" in the document (Document number: R01AN2166) for *USB Basic Mini Host and Peripheral Driver (USB Mini Firmware) using Firmware Integration Technology Application Note.*

#### **3.8 ROM / RAM Size**

The follows show ROM/RAM size of this driver.

- 1. CC-RX (Optimization Level: Default)
- (1). Non-OS

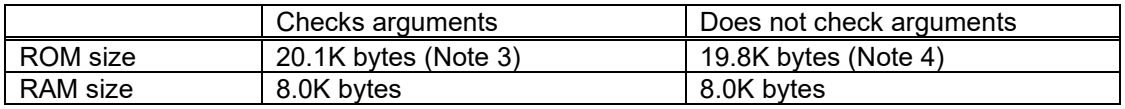

(2). RI600V4

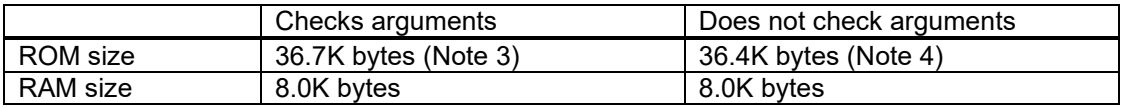

#### (3). FreeRTOS

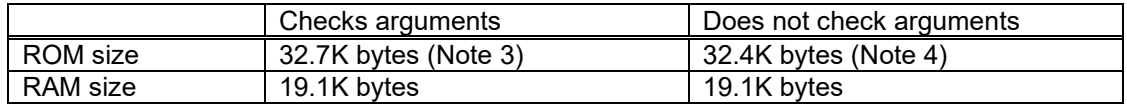

2. GCC (Optimization Level: -O2)

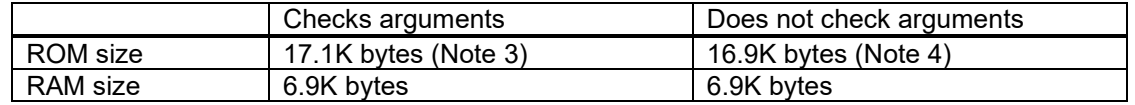

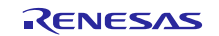

3. IAR (Optimization Level: Medium)

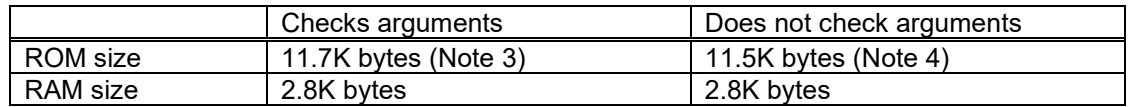

[Note]

- 1. ROM/RAM size for BSP and USB Basic Driver is included in the above size.
- 2. The above is the size when specifying RX V2 core option.
- <span id="page-6-0"></span>3. The ROM size of "Checks arguments" is the value when *USB\_CFG\_ENABLE* is specified to *USB\_CFG\_PARAM\_CHECKING* definition in *r\_usb\_basic\_mini\_config.h* file.
- <span id="page-6-1"></span>4. The ROM size of "Does not check arguments" is the value when *USB\_CFG\_DISABLE* is specified to *USB\_CFG\_PARAM\_CHECKING* definition in *r\_usb\_basic\_mini\_config.h* file.
- 5. The RAM size is the value when 8 (numeric value) is specified to *USB\_CFG\_PMSC\_TRANS\_COUNT*  definition in *r\_usb\_pmsc\_mini\_config.h* file.

## **3.9 Argument**

For the structure used in the argument of API function, refer to chapter "**Structures**" in the document (Document number: R01AN2166) for *USB Basic Mini Host and Peripheral Driver (USB Mini Firmware) using Firmware Integration Technology Application Note*.

## **3.10 Adding the FIT Module to Your Project**

This module must be added to each project in which it is used. Renesas recommends the method using the Smart Configurator described in [\(1\)](#page-6-2) or [\(3\)](#page-6-3) below. However, the Smart Configurator only supports some RX devices. Please use the methods o[f \(2\)](#page-6-4) o[r \(4\)](#page-6-5) for RX devices that are not supported by the Smart Configurator.

<span id="page-6-2"></span>(1) Adding the FIT module to your project using "Smart Configurator" on  $e^2$  studio

By using the Smart Configurator in  $e^2$  studio, the FIT module is automatically added to your project. Refer to "Renesas e<sup>2</sup> studio Smart Configurator User Guide (R20AN0451)" for details.

<span id="page-6-4"></span>(2) Adding the FIT module to your project using the FIT Configurator in  $e<sup>2</sup>$  studio

By using the FIT Configurator in  $e^2$  studio, the FIT module is automatically added to your project. Refer to "Adding Firmware Integration Technology Modules to Projects (R01AN1723)" for details.

<span id="page-6-3"></span>(3) Adding the FIT module to your project using the Smart Configurator in CS+

By using the Smart Configurator Standalone version in CS+, the FIT module is automatically added to your project. Refer to "Renesas e<sup>2</sup> studio Smart Configurator User Guide (R20AN0451)" for details.

<span id="page-6-5"></span>(4) Adding the FIT module to your project on CS+

In CS+, please manually add the FIT module to your project. Refer to "Adding Firmware Integration Technology Modules to CS+ Projects (R01AN1826)" for details.

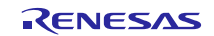

### <span id="page-7-0"></span>**4. Class Driver Overview**

## **4.1 Class Requests**

<span id="page-7-1"></span>[Table 4-1](#page-7-1) lists the class requests supported by this driver

**Table 4-1** MSC Class Requests

| <b>Request</b>                      | Code | <b>Description</b>                                             |
|-------------------------------------|------|----------------------------------------------------------------|
| <b>Bulk-Only Mass Storage Reset</b> | 0xFF | Resets the connection interface to the mass storage<br>device. |
| Get Max Lun                         | 0xFE | Reports the logical numbers supported by the device.           |

## **4.2 Storage Commands**

[Table 4-2](#page-7-2) lists the storage commands supported by this driver. This driver send the STALL or FAIL error (CSW) to USB HOST when receiving other than the following command.

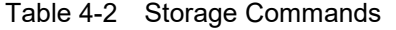

<span id="page-7-2"></span>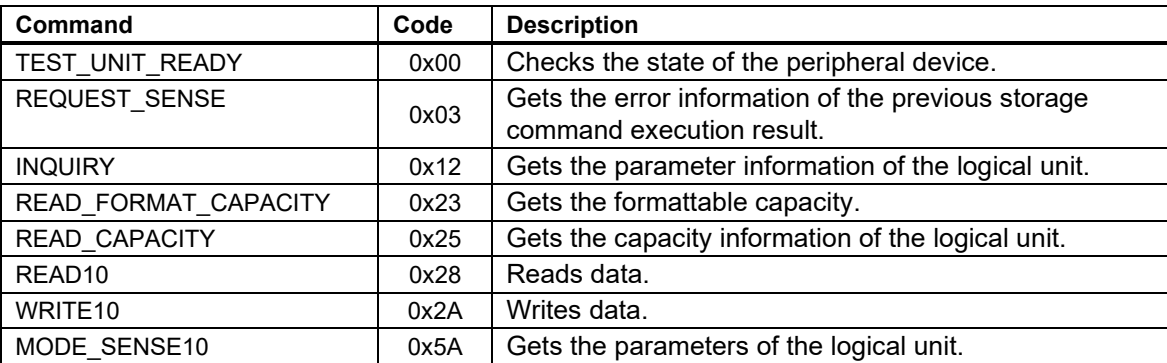

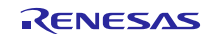

## <span id="page-8-0"></span>**5. Peripheral Device Class Driver (PDCD)**

## **5.1 Basic Functions**

The functions of PDCD are to:

- 1. Supporting SFF-8070i (ATAPI)
- 2. Respond to mass storage class requests from USB host.

## **5.2 BOT Protocol Overview**

BOT (USB MSC Bulk-Only Transport) is a transfer protocol that, encapsulates command, data, and status (results of commands) using only two endpoints (one bulk in and one bulk out).

The ATAPI storage commands and the response status are embedded in a "Command Block Wrapper" (CBW) and a "Command Status Wrapper" (CSW).

[Figure 5-1](#page-8-1) shows an overview of how the BOT protocol progresses with command and status data flowing between USB host and peripheral.

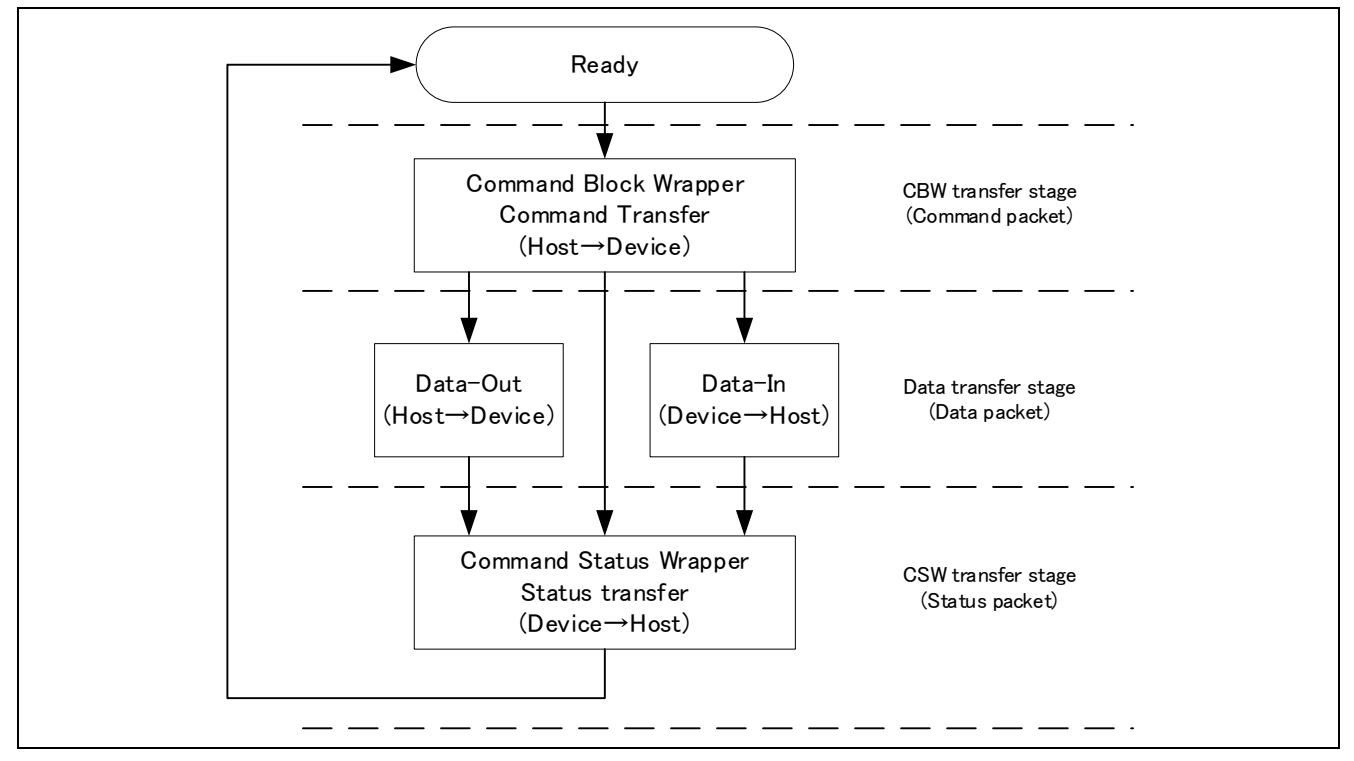

<span id="page-8-1"></span>**Figure 5-1 BOT protocol Overview. Command and status flow between USB host and peripheral.**

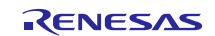

## <span id="page-9-0"></span>**6. API Functions**

For API used in the application program, refer to chapter "**API Functions**" in the document (Document number: R01AN2166) for *USB Basic Mini Host and Peripheral Driver (USB Mini Firmware) using Firmware Integration Technology Application Note*.

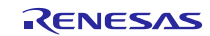

## <span id="page-10-0"></span>**7. Configuration (r\_usb\_pmsc\_mini\_config.h)**

Please set the following according to your system.

Note:

Be sure to set *r\_usb\_basic\_mini\_config.h* file as well. For *r\_usb\_basic\_mini\_config.h* file, refer to chapter "**Configuration**" in the document (Document number: R01AN2166) for *USB Basic Mini Host and Peripheral Driver (USB Mini Firmware) using Firmware Integration Technology Application Note*.

#### 1. Setting pipe to be used

Set the pipe number (PIPE1 to PIPE5) to use for Bulk IN/OUT transfer. Do not set the same pipe number for the definitions of *USB\_CFG\_PMSC\_BULK\_IN* and *USB\_CFG\_PMSC\_BULK\_OUT*.

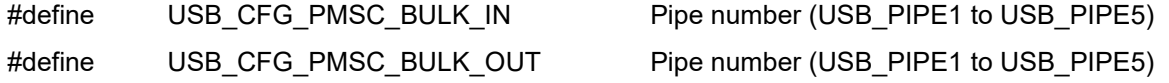

2. Setting the response data for Inquiry command.

This driver sends the data specified in the following definitions to the USB Host as the response data of Inquiry command.

(1). Setting Vendor Information

e.

Specify the vendor information which is response data of Inquiry command. Be sure to enclose data of 8 bytes with double quotation marks.

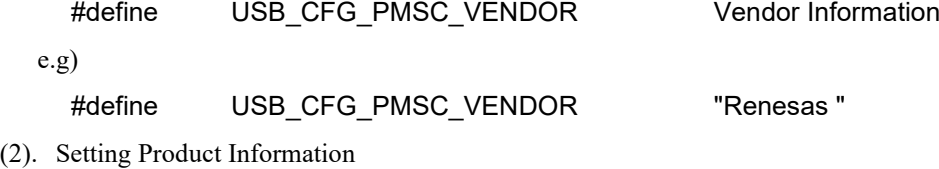

Specify the product information which is response data of Inquiry command. Be sure to enclose data of 16 bytes with double quotation marks.

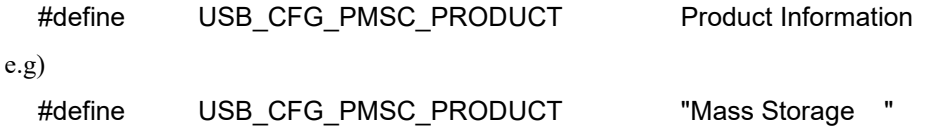

(3). Setting Product Revision Level

Specify the product revision level which is response data of Inquiry command. Be sure to enclose data of 4 bytes with double quotation marks.

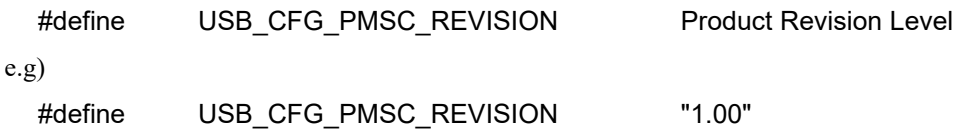

3. Setting the number of transfer sector

Specify the maximum sector size to request to PCD (Peripheral Control Driver) at one data transfer. This driver specifies the value of "1 sector (512)  $\times$  USB\_CFG\_PMSC\_TRANS\_COUNT" bytes to PCD as the transfer size. By increasing this value, the number of data transfer requests to the PCD decreases, so the transfer speed performance may be improved. However, note that "1 sector  $(512)$  × USB\_CFG\_PMSC\_TRANS\_COUNT" bytes of RAM will be consumed.

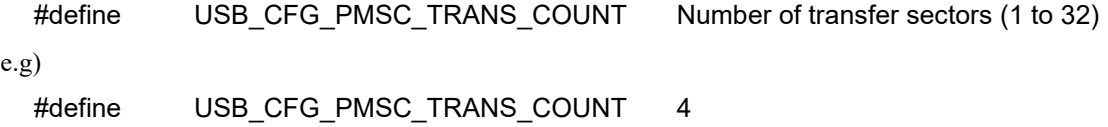

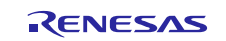

## <span id="page-11-0"></span>**8. Configuration File (When using RI600V4)**

It is necessary to register the OS resource used by USB PMSC driver to RI600V4 when using RI600V4. Please add the following definition in the configuration file. For how to create the configuration file, refer to the chapter, "**RI600V4(Configuration File Creation)**" in the document (Document number: R01AN2166) for *USB Basic Mini Host and Peripheral Driver (USB Mini Firmware) using Firmware Integration Technology Application Note*.

## **8.1 Task Definition**

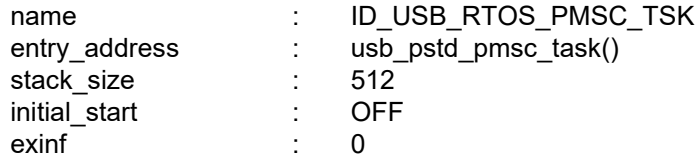

## **8.2 Mailbox Definition**

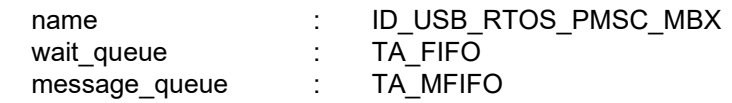

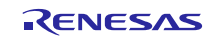

## <span id="page-12-0"></span>**9. Media Driver Interface**

PMSC uses a common media driver API function to access to the media drivers with different specifications.

## <span id="page-12-2"></span>**9.1 Overview of Media Driver API Functions**

Media driver API functions are called by the PMSC and the API functions call the media driver function implemented by the user. This chapter explains the prototype of the media driver API function and the processing necessary for implementing each function.

[Table 9-1](#page-12-1) shows the list of the media driver API functions.

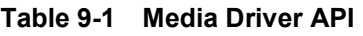

<span id="page-12-1"></span>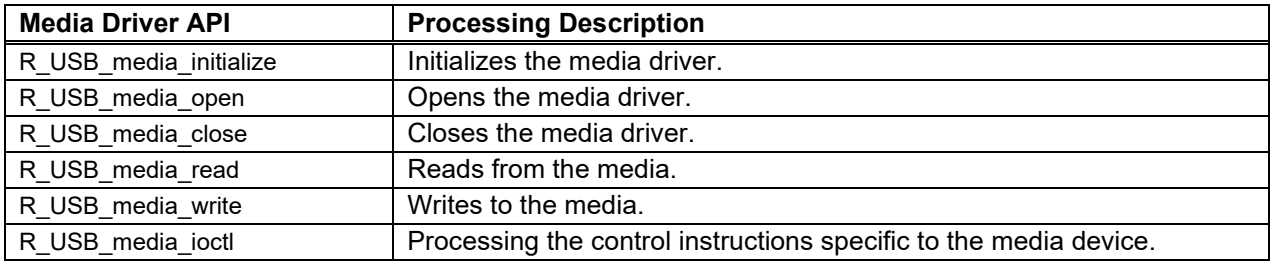

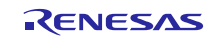

### **9.1.1 R\_USB\_media\_initialize**

#### **Register the media driver function to the media driver**

#### **Format**

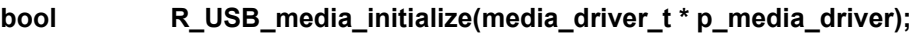

#### **Arguments**

p\_meida\_driver Point to the structure area for the media driver

#### **Return Value**

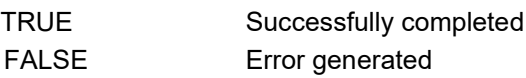

### **Description**

This API registers the media driver function implemented by the user to the media driver.

Be sure to call this API at the initialization processing etc in the user application program.

#### **Note**

- 1. The user needs to implement the media driver function based on the contents described in the above "Arguments", "Return Value" and "Description" etc.
- 2. For how to register of the media driver function implemented by the user, refer to the chapte**[r 9.3,](#page-20-0) [Registration of the storage media driver](#page-20-0)**.
- 3. This API does not do the media device initialization processing and does not do the starting operation processing of the media device. These processing is done by *R\_USB\_media\_open* function.
- 4. PMSC does not support the function to register the multiple type media driver function.

```
if (!R_USB_media_initialize(&g_ram_mediadriver))
{
```

```
 /* Handle the error */
}
result = R_USB_media_open();
if (USB_MEDIA_RET_OK != result)
{
    /* Process the error */
}
```
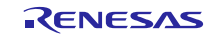

#### **9.1.2 R\_USB\_media\_open**

**Initialize the media driver and the media device**

#### **Format**

**usb\_media\_ret\_t R\_USB\_media\_open(void);**

#### **Arguments**

--

#### **Return Value**

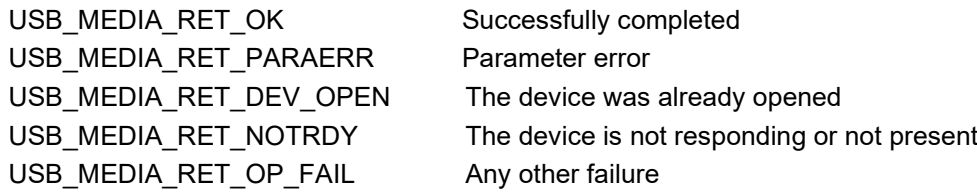

#### **Description**

This API initializes the media device and the media driver and make the media device and the media driver the ready status.

Be sure to call this API at the initialization processing etc in the user application program.

#### **Note**

- 1. *R\_USB\_media\_initialize* function has to be called before calling this API.
- 2. The number of calls this API is only once unless *R\_USB\_media\_close* is called. After calling *R\_USB\_media\_close* function, this API can be called again to return the device to the initial state.
- 3. The user needs to implement the media driver function based on the contents described in the above "Arguments", "Return Value" and "Description" etc.

```
if (!R_USB_media_initialize(&g_ram_mediadriver))
```

```
{
    /* Handle the error */
}
```

```
result = R_USB_media_open();
```

```
if (USB_MEDIA_RET_OK != result)
{
    /* Process the error */
}
```
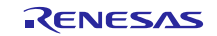

#### **9.1.3 R\_USB\_media\_close**

**Release the resource for the media driver and return the media device to the non active state.**

#### **Format**

**usb\_media\_ret\_t R\_USB\_media\_close(void);**

#### **Arguments**

--

#### **Return Value**

USB\_MEDIA\_RET\_OK Successfully completed USB\_MEDIA\_RET\_PARAERR Parameter error USB\_MEDIA\_RET\_OP\_FAIL Any other failure

#### **Description**

This API releases the resource for the media driver and return the media device to the non active state.

#### **Note**

- 1. *R\_USB\_media\_initialize* function has to be called before calling this API.
- 2. The user needs to implement the media driver function based on the contents described in the above "Arguments", "Return Value" and "Description" etc.

```
result = R_USB_media_close();
```

```
if (USB_MEDIA_RET_OK != result)
{
   /* Process the error */
}
```
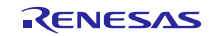

## **9.1.4 R\_USB\_media\_read**

#### **Read the data blocks from the media device**

#### **Format**

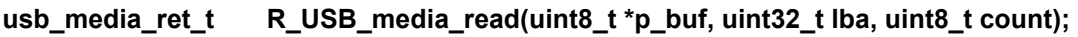

#### **Argument**

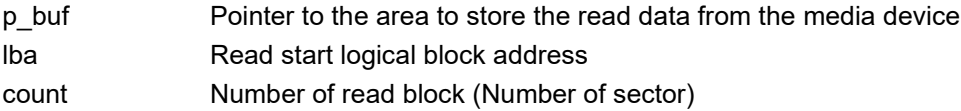

#### **Return Value**

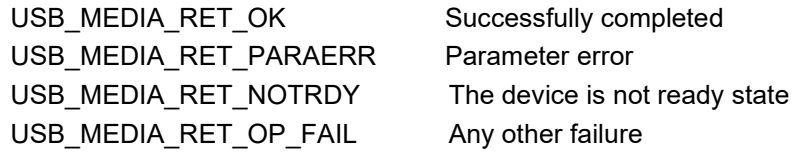

#### **Description**

This API reads the data blocks from the media device. (Read the data blocks for the number of blocks specified by the third argument (*count*) from the LBA (Logical Block Address) specified by the second argument.)

The read data is stored in the specified area by the first argument (*p\_buf)*.

#### **Note**

- 1. *R\_USB\_media\_initialize* function has to be called before calling this API.
- 2. The user needs to implement the media driver function based on the contents described in the above "Arguments", "Return Value" and "Description" etc.

```
result = R_USB_media_read(&buffer, lba, 1);
if (USB_MEDIA_RET_OK != result)
{
   /* Process the error */
}
```
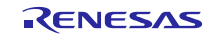

#### **9.1.5 R\_USB\_media\_write**

**Write the data block to the media device**

#### **Format**

```
usb_media_ret_t R_USB_media_write(uint8_t *p_buf, uint32_t lba, uint8_t count);
```
#### **Arguments**

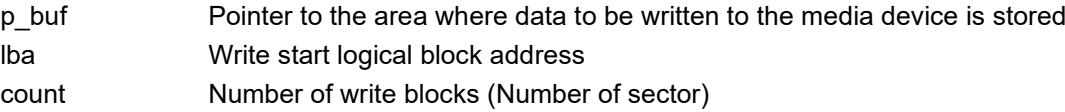

#### **Return Value**

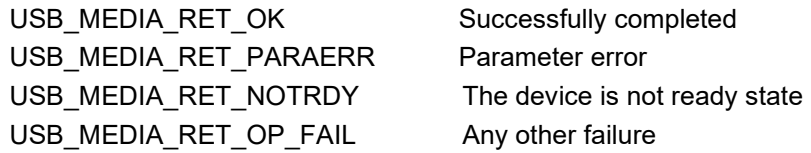

#### **Description**

This API write the data blocks to the media device. (Write the data blocks for the number of blocks specified by the third argument (*count*) to the LBA (Logical Block Address) specified by the second argument.)

Store the write data in the area specified by the first argument (*p\_buf*).

#### **Note**

- 1. *R\_USB\_media\_initialize* function has to be called before calling this API.
- 2. The user needs to implement the media driver function based on the contents described in the above "Arguments", "Return Value" and "Description" etc.

```
result = R_USB_media_write(&buffer, lba, 1);
if (MEDIA_RET_OK != result)
{
/* Process the error */
}
```
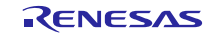

#### **9.1.6 R\_USB\_media\_ioctl**

#### **Get the information of the media driver etc**

#### **Format**

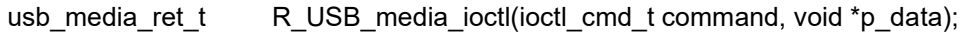

#### **Arguments**

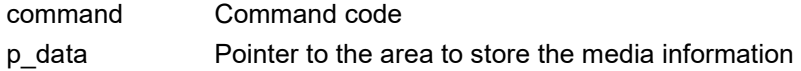

#### **Return Value**

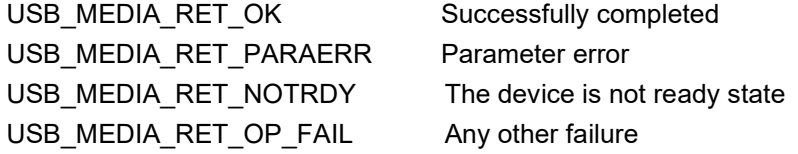

#### **Description**

This API gets the return information from the media driver by specifying the media driver specific command.

PMSC uses the following commands as the command code to the media driver.

MEDIA\_IOCTL\_GET\_BLOCK\_SIZE 1 block size

MEDIA\_IOCTL\_GET\_NUM\_BLOCKS Number of block for the media area

#### **Note**

- 1. *R\_USB\_media\_initialize* function has to be called before calling this API.
- 2. The user can ndefine the command code specified in the argument(command) newly.
- 3. The user needs to implement the media driver function based on the contents described in the above "Arguments", "Return Value" and "Description" etc.

#### **Example**

uint32\_t num\_blocks; uint32\_t block\_size; uint64 t capacity;.

result = R\_USB\_media\_ioctl(MEDIA\_IOCTL\_GET\_NUM\_BLOCKS, (void \*)&num\_blocks); result = R\_USB\_media\_ioctl(MEDIA\_IOCTL\_GET\_BLOCK\_SIZE, (void \*)&block\_size);

capacity = (uin64\_t)block\_size \* (uint64\_t)num\_blocks;

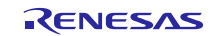

{

## **9.2 Structure / Enum type definition**

The following shows the structure and enum type used by the media driver API.

These are defined in *r\_usb\_media\_driver\_if.h* file.

## **9.2.1 usb\_media\_driver\_t (Structure)**

*usb\_media\_driver\_t* is the structure to hold the pointer to the media driver function implemented by the user.

The following shows *usb\_media\_driver\_t* structure.

typedef struct media\_driver\_t

```
usb_media_open_t pf_media_open; /* Pointer to the open function */
        usb_media_close_t pf_media_close; /* Pointer to the close function */
        usb_media_read_t pf_media_read; /* Pointer to the read function */
        usb media write t pf media write; / /* Pointer to the write function */usb_media_ioctl_t pf_media_ctrl; /* Pointer to the control function */
} usb_media_driver_t
```
## **9.2.2 usb\_media\_ret\_t (Enum)**

The return value is defined in *usb\_media\_ret\_t* (Enum).

typedef enum {

```
USB MEDIA RET OK = 0, /* Successfully Completed */
         USB_MEDIA_RET_NOTRDY, \overline{\phantom{a}} /* The device is not ready state */
         USB_MEDIA_RET_PARERR, /* Parameter error */
         USB_MEDIA_RET_OP_FAIL, /* Any other failure */<br>USB_MEDIA_RET_DEV_OPEN, /* The device was alr
                                                /* The device was already opened */} usb_media_ret_t
```
**9.2.3 ioctrl\_cmd\_t (Enum)**

The command code specified in the argument of the *R\_USB\_media\_ioctl* function is defined in *ioctl\_cmd\_t* (Enum).

```
typedef enum
{
    USB_MEDIA_IOCTL_GET_NUM_BLOCKS, /* Get the number of the logical block */<br>USB_MEDIA_IOCTL_GET_BLOCK_SIZE, /* Get the logical block size */
    USB_MEDIA_IOCTL_GET_BLOCK_SIZE,
} ioctl_cmd_t
```
Note:

Please add the command code in the *ioctl\_cmd\_t* when adding the user own command code.

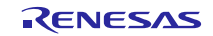

## <span id="page-20-0"></span>**9.3 Registration of the storage media driver**

To change the PMSC's storage media from RAM to something else, such as flash memory, the user has to implement media driver functions to handle reading from and writing to the new storage media and register them to the media driver API functions.

The example below shows the procedure for changing from RAM media to serial SPI flash.

#### **1. Creating Media Driver Functions**

Assume that the following functions are implemented by the user as media driver functions for serial SPI flash.

- 1. usb\_media\_ret\_t spi\_flash\_open (void)<br>2. usb media\_ret\_t spi\_flash\_close (void) 2. usb\_media\_ret\_t spi\_flash\_close (void)<br>3. usb\_media\_ret\_t spi\_flash\_read(uint8 3. usb\_media\_ret\_t spi\_flash\_read(uint8\_t \*p\_buf,uint32\_t lba, uint8\_t count)<br>4. usb\_media\_ret\_t spi\_flash\_write(uint8\_t \*p\_buf.uint32\_t lba, uint8\_t count)
- 4. usb\_media\_ret\_t spi\_flash\_write(uint8\_t \*p\_buf,uint32\_t lba, uint8\_t count)<br>5. usb\_media\_ret\_t spi\_flash\_ioctl(ioctl\_cmd\_t ioctl\_cmd.void \* ioctl\_data) usb media ret t spi flash ioctl(ioctl cmd t ioctl cmd, void \* ioctl data)

#### **2. Registering the Media Driver Functions with the Media API**

(1). Define the structure *usb\_media\_driver\_t* for the serial SPI flash. As the members of this structure, specify pointers to the relevant media driver functions.

```
struct media_driver_t g_spi_flash_mediadriver =
{
   &spi_flash_open,
   &spi_flash_close,
   &spi_flash_read,
   &spi_flash_write,
   &spi_flash_ioctl
};
```
(2). In the application program, specify the pointer to *usb\_media\_driver\_t* structure to the argument in *R\_USB\_media\_initialize* function (API), and perform initialization processing.

== Application Program ==

R\_USB\_media\_initialize(& q\_spi\_flash\_mediadriver );

The serial SPI flash function is registered as the media driver function called by the media drvier by doing the above order.

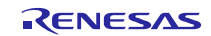

### **9.4 Implementation of the strorage media dirver**

The user needs to implement the media driver function for controlling the storage media to be used.

The implemented media driver function is called from PMSC via the API described in chapter [9,](#page-12-2) 

**[Overview of Media Driver API](#page-12-2)** Functions from PMSC.

Note:

For the necessary processing to implement the media driver function, refer to each API specification described in chapter **[9,](#page-12-2)** 

**[Overview of Media Driver API](#page-12-2)** Functions**.**

## **9.5 Prototype Declaration of Media Driver function**

The following shows the prototype declaration of the media driver function.

- 1. usb\_media\_ret\_t (\*media\_open\_t) (uint8\_t); // and the method of the function type \*/
- 2. usb\_media\_ret\_t (\*media\_close\_t)(uint8\_t); /\* Close function type \*/
- 3. usb\_media\_ret\_t (\*media\_read\_t)(uint8\_t, uint8\_t\*, uint32\_t, uint8\_t); /\* Read function type \*/
- 4. usb\_media\_ret\_t (\*media\_write\_t)(uint8\_t, uint8\_t\*, uint32\_t, uint8\_t); /\* Write function type \*/
- 5. usb\_media\_ret\_t (\*media\_ioctl\_t)(uint8\_t, ioctl\_cmd\_t, void \*); /\* Control function type \*/
- 
- 
- 
- -

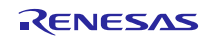

## <span id="page-22-0"></span>**10. Creating an Application**

Refer to the chapter "**Creating an Application Program**" in the document (Document number: R01AN2166) for *USB Basic Mini Host and Peripheral Driver (USB Mini Firmware) using Firmware Integration Technology Application Note*.

#### Note:

Be sure to call *R\_USB\_media\_initialize* function (API) and *R\_USB\_media\_open* function (API) at the initialize processing etc in the user application program.

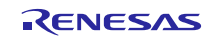

## **Website and Support**

#### Renesas Electronics Website

<http://www.renesas.com/>

Inquiries

<http://www.renesas.com/inquiry>

All trademarks and registered trademarks are the property of their respective owners.

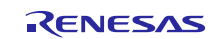

## **Revision Record**

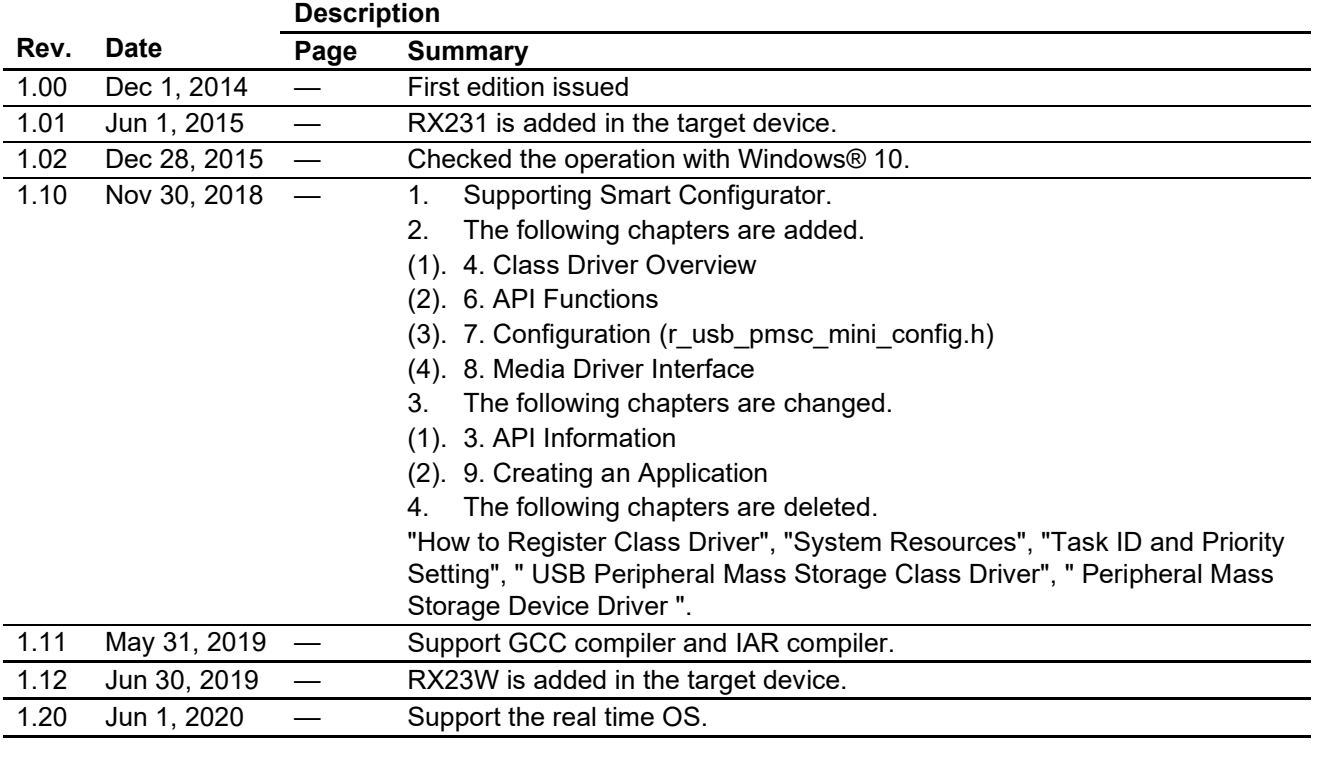

General Precautions in the Handling of Microprocessing Unit and Microcontroller Unit Products

The following usage notes are applicable to all Microprocessing unit and Microcontroller unit products from Renesas. For detailed usage notes on the products covered by this document, refer to the relevant sections of the document as well as any technical updates that have been issued for the products.

1. Handling of Unused Pins

Handle unused pins in accordance with the directions given under Handling of Unused Pins in the manual.

 The input pins of CMOS products are generally in the high-impedance state. In operation with an unused pin in the open-circuit state, extra electromagnetic noise is induced in the vicinity of LSI, an associated shoot-through current flows internally, and malfunctions occur due to the false recognition of the pin state as an input signal become possible. Unused pins should be handled as described under Handling of Unused Pins in the manual.

#### 2. Processing at Power-on

The state of the product is undefined at the moment when power is supplied.

- The states of internal circuits in the LSI are indeterminate and the states of register settings and pins are undefined at the moment when power is supplied.
	- In a finished product where the reset signal is applied to the external reset pin, the states of pins are not guaranteed from the moment when power is supplied until the reset process is completed.

In a similar way, the states of pins in a product that is reset by an on-chip power-on reset function are not guaranteed from the moment when power is supplied until the power reaches the level at which resetting has been specified.

3. Prohibition of Access to Reserved Addresses

Access to reserved addresses is prohibited.

- The reserved addresses are provided for the possible future expansion of functions. Do not access these addresses; the correct operation of LSI is not guaranteed if they are accessed.
- 4. Clock Signals

After applying a reset, only release the reset line after the operating clock signal has become stable. When switching the clock signal during program execution, wait until the target clock signal has stabilized.

- When the clock signal is generated with an external resonator (or from an external oscillator) during a reset, ensure that the reset line is only released after full stabilization of the clock signal. Moreover, when switching to a clock signal produced with an external resonator (or by an external oscillator) while program execution is in progress, wait until the target clock signal is stable.
- 5. Differences between Products

Before changing from one product to another, i.e. to a product with a different part number, confirm that the change will not lead to problems.

 The characteristics of Microprocessing unit or Microcontroller unit products in the same group but having a different part number may differ in terms of the internal memory capacity, layout pattern, and other factors, which can affect the ranges of electrical characteristics, such as characteristic values, operating margins, immunity to noise, and amount of radiated noise. When changing to a product with a different part number, implement a system-evaluation test for the given product.

#### **Notice**

- 1. Descriptions of circuits, software and other related information in this document are provided only to illustrate the operation of semiconductor products and application examples. You are fully responsible for the incorporation or any other use of the circuits, software, and information in the design of your product or system. Renesas Electronics disclaims any and all liability for any losses and damages incurred by you or third parties arising from the use of these circuits, software, or information.
- 2. Renesas Electronics hereby expressly disclaims any warranties against and liability for infringement or any other claims involving patents, copyrights, or other intellectual property rights of third parties, by or arising from the use of Renesas Electronics products or technical information described in this document, including but not limited to, the product data, drawings, charts, programs, algorithms, and application examples.
- 3. No license, express, implied or otherwise, is granted hereby under any patents, copyrights or other intellectual property rights of Renesas Electronics or others.

j

- 4. You shall not alter, modify, copy, or reverse engineer any Renesas Electronics product, whether in whole or in part. Renesas Electronics disclaims any and all liability for any losses or damages incurred by you or third parties arising from such alteration, modification, copying or reverse engineering.
- 5. Renesas Electronics products are classified according to the following two quality grades: "Standard" and "High Quality". The intended applications for each Renesas Electronics product depends on the product's quality grade, as indicated below.
	- "Standard": Computers; office equipment; communications equipment; test and measurement equipment; audio and visual equipment; home electronic appliances; machine tools; personal electronic equipment; industrial robots; etc.

 "High Quality": Transportation equipment (automobiles, trains, ships, etc.); traffic control (traffic lights); large-scale communication equipment; key financial terminal systems; safety control equipment; etc. Unless expressly designated as a high reliability product or a product for harsh environments in a Renesas Electronics data sheet or other Renesas Electronics document, Renesas Electronics products are not intended or authorized for use in products or systems that may pose a direct threat to human life or bodily injury (artificial life support devices or systems; surgical implantations; etc.), or may cause serious property damage (space system; undersea repeaters; nuclear power control systems; aircraft control systems; key plant systems; military equipment; etc.). Renesas Electronics disclaims any and all liability for any damages or losses incurred by you or any third parties arising from the use of any Renesas Electronics product that is inconsistent with any Renesas Electronics data sheet, user's manual or other Renesas Electronics document.

- 6. When using Renesas Electronics products, refer to the latest product information (data sheets, user's manuals, application notes, "General Notes for Handling and Using Semiconductor Devices" in the reliability handbook, etc.), and ensure that usage conditions are within the ranges specified by Renesas Electronics with respect to maximum ratings, operating power supply voltage range, heat dissipation characteristics, installation, etc. Renesas Electronics disclaims any and all liability for any malfunctions, failure or accident arising out of the use of Renesas Electronics products outside of such specified ranges.
- 7. Although Renesas Electronics endeavors to improve the quality and reliability of Renesas Electronics products, semiconductor products have specific characteristics, such as the occurrence of failure at a certain rate and malfunctions under certain use conditions. Unless designated as a high reliability product or a product for harsh environments in a Renesas Electronics data sheet or other Renesas Electronics document, Renesas Electronics products are not subject to radiation resistance design. You are responsible for implementing safety measures to quard against the possibility of bodily injury, injury or damage caused by fire, and/or danger to the public in the event of a failure or malfunction of Renesas Electronics products, such as safety design for hardware and software, including but not limited to redundancy, fire control and malfunction prevention, appropriate treatment for aging degradation or any other appropriate measures. Because the evaluation of microcomputer software alone is very difficult and impractical, you are responsible for evaluating the safety of the final products or systems manufactured by you.
- 8. Please contact a Renesas Electronics sales office for details as to environmental matters such as the environmental compatibility of each Renesas Electronics product. You are responsible for carefully and sufficiently investigating applicable laws and regulations that regulate the inclusion or use of controlled substances, including without limitation, the EU RoHS Directive, and using Rene products in compliance with all these applicable laws and regulations. Renesas Electronics disclaims any and all liability for damages or losses occurring as a result of your noncompliance with applicable laws and regulations.
- Benesas Electronics products and technologies shall not be used for or incorporated into any products or systems whose manufacture, use, or sale is prohibited under any applicable domestic or foreign laws or regulations. You shall comply with any applicable export control laws and regulations promulgated and administered by the governments of any countries asserting jurisdiction over the parties or transactions.
- 10. It is the responsibility of the buyer or distributor of Renesas Electronics products, or any other party who distributes, disposes of, or otherwise sells or transfers the product to a third party, to notify such third party in advance of the contents and conditions set forth in this document.
- 11. This document shall not be reprinted, reproduced or duplicated in any form, in whole or in part, without prior written consent of Renesas Electronics.
- 12. Please contact a Renesas Electronics sales office if you have any questions regarding the information contained in this document or Renesas Electronics products.
- (Note 1) "Renesas Electronics" as used in this document means Renesas Electronics Corporation and also includes its directly or indirectly controlled subsidiaries.
- (Note 2) "Renesas Electronics product(s)" means any product developed or manufactured by or for Renesas Electronics

Refer to ["http://www.renesas.com/" fo](http://www.renesas.com/)r the latest and detailed information. **Renesas Electronics Corporation** TOYOSU FORESIA, 3-2-24 Toyosu, Koto-ku, Tokyo 135-0061, Japan

(Rev.4.0-1 November 2017)

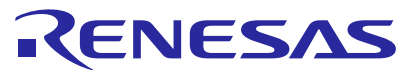

#### **SALES OFFICES** <http://www.renesas.com>

**Renesas Electronics America Inc. Milpitas Campus**<br>1001 Murphy Ranch Road, Milpitas, CA 95035, U.S.A.<br>Tel: +1-408-432-8888, Fax: +1-408-434-5351 **Renesas Electronics America Inc. San Jose Campus** 6024 Silver Creek Valley Road, San Jose, CA 95138, USA Tel: +1-408-284-8200, Fax: +1-408-284-2775 **Renesas Electronics Canada Limited**<br>9251 Yonge Street, Suite 8309 Richmond Hill, Ontario Canada L4C 9T3<br>Tel: +1-905-237-2004 **Renesas Electronics Europe GmbH** Arcadiastrasse 10, 40472 Düsseldorf, Germany Tel: +49-211-6503-0, Fax: +49-211-6503-1327 **Renesas Electronics (China) Co., Ltd.** Room 101-T01, Floor 1, Building 7, Yard No. 7, 8th Street, Shangdi, Haidian District, Beijing 100085, China Tel: +86-10-8235-1155, Fax: +86-10-8235-7679 **Renesas Electronics (Shanghai) Co., Ltd.**<br>Unit 301, Tower A, Central Towers, 555 Langao Road, Putuo District, Shanghai 200333, China<br>Tel: +86-21-2226-0888, Fax: +86-21-2226-0999 **Renesas Electronics Hong Kong Limited** Unit 1601-1611, 16/F., Tower 2, Grand Century Place, 193 Prince Edward Road West, Mongkok, Kowloon, Hong Kong Tel: +852-2265-6688, Fax: +852 2886-9022 **Renesas Electronics Taiwan Co., Ltd.** 13F, No. 363, Fu Shing North Road, Taipei 10543, Taiwan Tel: +886-2-8175-9600, Fax: +886 2-8175-9670 **Renesas Electronics Singapore Pte. Ltd.**<br>80 Bendemeer Road, #06-02 Singapore 339949<br>Tel: +65-6213-0200, Fax: +65-6213-0300 **Renesas Electronics Malaysia Sdn.Bhd.**<br>Unit No 3A-1 Level 3A Tower 8 UOA Business Park, No 1 Jalan Pengaturcara U1/51A, Seksyen U1, 40150 Shah Alam, Selangor, Malaysia<br>Tel: +60-3-5022-1288, Fax: +60-3-5022-1290 **Renesas Electronics India Pvt. Ltd.** No.777C, 100 Feet Road, HAL 2nd Stage, Indiranagar, Bangalore 560 038, India Tel: +91-80-67208700 **Renesas Electronics Korea Co., Ltd.**<br>17F, KAMCO Yangjae Tower, 262, Gangnam-daero, Gangnam-gu, Seoul, 06265 Korea<br>Tel: +82-2-558-3737, Fax: +82-2-558-5338